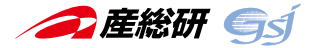

# **東京都区部の地質地盤図 — 3 次元地質モデル作成方法と公開ウェブサイト —**

野々垣 進 $^{1)}$ ・中澤 努 $^{1)}$ ・納谷 友規 $^{1)}$ ・小松原 純子 $^{1)}$ ・宮地 良典 $^{1)}$ ・尾崎 正紀 $^{1)}$ 

## 1.はじめに

情報技術の発展にともない,建造物をはじめとする多様 な3次元データが、社会生活の様々な場面で利用される ようになってきました(例:国土交通省,2021a).国土 交通省が推進する i-Construction(国土交通省,2021b)で は,建設分野の公共事業に BIM/CIM(Building Information Modeling/Construction Information Modeling, Management) (国土交通省, 2020)が導入され、地下地質 に関する 3 次元データの整備や解析技術に対する需要も 高まっています.国土スケールの地下地質に関するデータ 整備は,どの国においても国の地質調査機関が中心となっ て行うことが一般的です(MacCormack et al., eds., 2019). 我が国では,産業技術総合研究所地質調査総合センター (GSJ)が「地質の調査」の実施機関であり、近年, GSJ でも 都市平野部を対象として地下地質の 3 次元データ整備に取 り組んでいます.

建造物や道路によってそのほとんどを覆われる都市平野 部では,山地部のような露頭観察が難しい反面,公共工事の 際の地質・地盤調査などで得られたボーリングデータ(既存 ボーリングデータ)が自治体によって大量に管理されてい ます. GSJ では、自治体の協力を得ながら、このような既 存ボーリングデータを活用して,都市平野部における地層 の広がりを 3 次元で示す地質図(3 次元地質地盤図)の整備 を進めています.3 次元地質地盤図は,地下における地層 の広がりを示す数値モデル(地質モデル)と、地表における 地層の広がりを間接的に示す地形分類図とを組み合わせた 地質図です. 地質モデルは数万本におよぶボーリングデー タの解析結果を基に,地形分類図は地表面の数値標高モデ ルや空中写真など高精度な地形情報を基に作成しており, 3次元地質地盤図ではこれらを合わせることによって、地 下数十 m から地表にかけた地層の広がりを詳細に示しま す.

2021 年 5 月,千葉県北部地域(産業技術総合研究所, 2018)に続き,東京都区部の 3 次元地質地盤図の整備が完 了しました(産業技術総合研究所,2021).本稿では,この 東京都区部の 3 次元地質地盤図に関して,地質モデルの作 成方法と公開ウェブサイトの概要を記したいと思います.

#### 2. 地質モデルの作成方法

東京都区部の地下浅部(深度約 100 m 以浅)には,下〜 中部更新統上総層群,中〜上部更新統下総層群,上部更新 統の段丘堆積物,上部更新統〜完新統の沖積層,及び埋立 層が分布します(納谷ほか,2021).3 次元地質地盤図に用 いる地質モデルは,これらの地層の基底面を組み合わせた 3次元形状モデルで、その作成にあたっては大きく分けて (1) 標準層序の設定,(2) 地層の対比,(3) 地層基底面の 推定,(4) 地層基底面の結合という 4 つの処理を行いまし た.

#### 2. 1 標準層序の設定

地質モデルをどのような地層の基底面で構成するのかを 決めるにあたり,対象地域における標準層序が必要となり ます. そこで、モデル作成地域の標準層序を定めるために GSJ が要所でボーリング調査を行い,層序学的・堆積学的 に有用な地質情報をもつボーリングデータ(基準ボーリン グデータ)を整備しました.基準ボーリングデータには, コア観察に基づく詳細な岩相記載のほか、花粉、放射性炭 素年代,密度, P 波·S 波速度, 地層境界の深度等の情報 が含まれます. 今回の3元地質地盤図整備では、計 20 地 点の基準ボーリングデータを利用して対象地域の標準層序 を定めました(納谷ほか,2021)(第 1 図).また,この標 準層序を基に、地質モデルで表現する地層として、形成年 代が古いものから順に上総層群,薮層,上泉層,東京層下 部, 東京層上部, 武蔵野 Ι 段丘堆積物, 武蔵野 Π 段丘堆積 物,武蔵野Ⅲ段丘堆積物,立川段丘堆積物,沖積層という 10 層を設定しました.

## 2. 2 地層の対比

次に自治体から提供を受けた既存ボーリングデータにつ いて地層の対比処理を行い,上総層群を除く各地層の基底

1)産総研 地質調査総合センター 地質情報研究部門 キーランジャング キーワード:東京都,地質地盤図,3次元地質モデル,ボーリングデータ

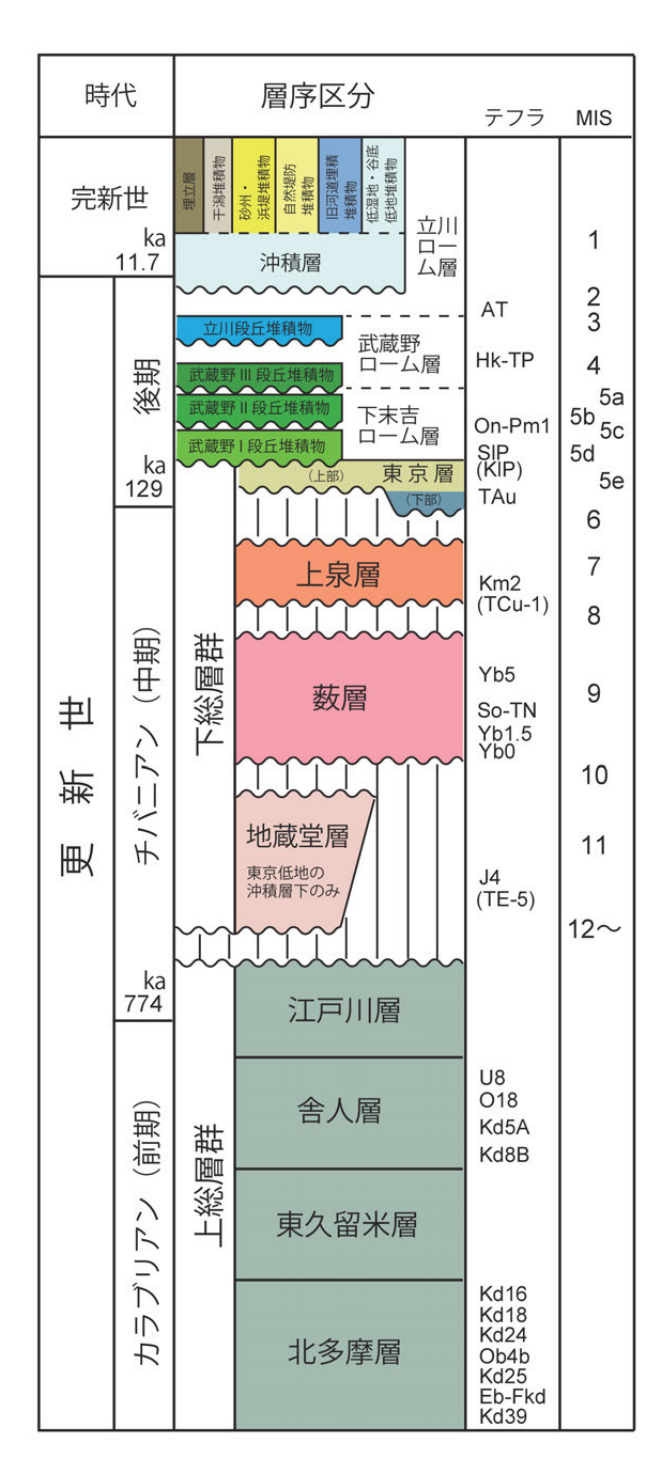

第 1 図 東京都区部の層序総括図(納谷ほか,2021).

面の深度に関するデータセット(以下,基底面深度データ) を作成しました. 既存ボーリングデータは,地質・土質調査 の電子納品に利用されるボーリング交換用データ(XML 形 式)となっています. このため,地層の対比には、ボーリン グ交換用データの読み込み機能や,任意の断面測線上への ボーリング柱状図の投影表示機能,地質境界位置の指定・ 保存機能などをもつソフトウェアのひとつである,ボー リング柱状図解析システム(AIST-Borehole Log Analysis

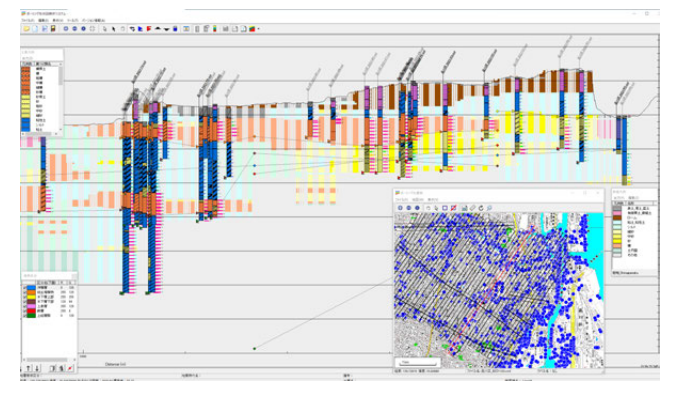

第2図 地層の対比処理の操作画面の例

ver. 2.2)(産業技術総合研究所,2015)を利用しました(第 2 図).

既存ボーリングデータは基準ボーリングデータと比べる と圧倒的に数が多く,ほとんどの場合,土や岩石の種類の 情報とともに,それらの固さの指標となる標準貫入試験の 情報(N値)をもちます. その一方, 土木·建築工事のた めに作成されたデータが多いため,基準ボーリングデータ のような層序学的・堆積学的に有用な情報は少なく, 既存 ボーリングデータだけから地層の対比を行うことは困難で す.そこで,基準ボーリングデータを軸として,それらの 周辺にある既存ボーリングデータから順に地層の対比を進 めていくことで,モデル作成範囲全域における基底面深度 データを作成しました.この際,孔口標高,岩相記載の内 容などが周辺のデータと著しく異なるような,品質が低い と判断できる既存ボーリングデータについては,地層の対 比を行う対象から除外しました. 最終的に、今回の3次元 地質地盤図の整備では,数万本の既存ボーリングデータに ついて地層の対比を行いました.

## 2. 3 基底面の推定

続いて,基底面深度データから各地層の基底面の具体的 形状を推定し,基底面の標高値を東西方向・南北方向それ ぞれについて等間隔に並べた数値標高モデルを作成しまし た.地層の対比の際に品質の低い既存ボーリングデータを 除外しているものの,基底面深度データには,ごく近距離 で隣接するようなボーリングデータであっても同じ基底面 の深度が数十 cm から数 m オーダーで食い違うようなケー スが多々あります. このような食い違いの原因のひとつと しては、既存ボーリングデータの深度情報の精度が低いこ とが考えられますが、実際に基底面の形状が大きく変化し ている場合も多くあるため,一概に間違った深度データと も言えません.そこで,野々垣ほか(2008)による地層境

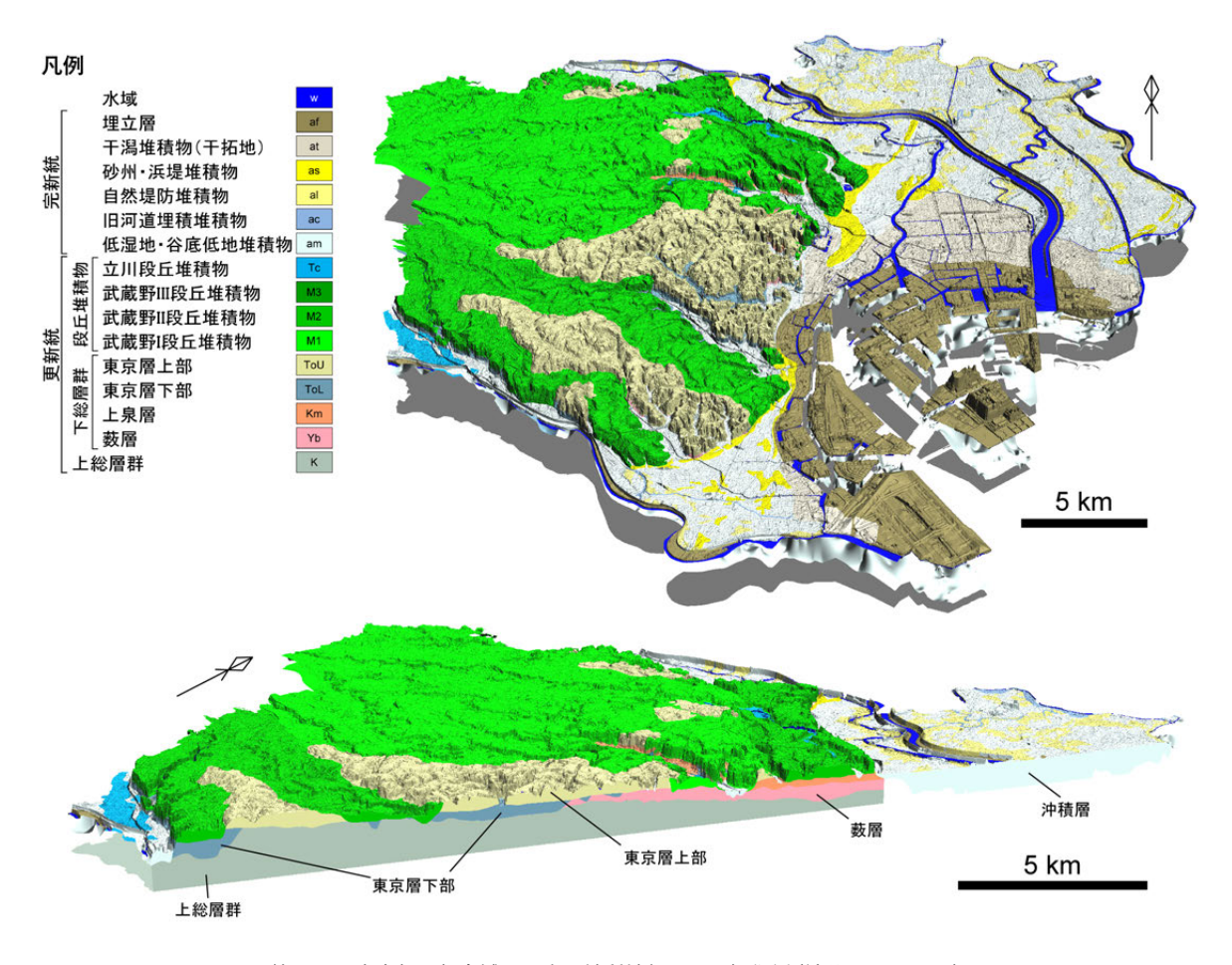

第 3 図 東京都区部全域の 3 次元地質地盤図の可視化例(納谷ほか,2021).

界推定法を用いて,推定する面の滑らかさとデータの充足 度とのバランスを調節しながら、基底面深度データを"ほ どよく"満足する面を求めました.具体的には,基底面深 度データが示す深度と,基底面深度データのデータ地点に おける推定面の深度とのズレの平均値がおおよそ1 mとな るような推定処理を行いました.

## 2. 4 基底面の結合

最後に,地層の形成史から得られる基底面同士の切っ た・切られたの関係を考慮しながら,各基底面を結合しま した. これにより地質モデルの完成です. この地質モデル を地形分類図と統合したものが3次元地質地盤図です. 第 3 図は,今回作成した東京都区部の 3 次元地質地盤図の可 視化例です. 南西 – 北東方向の地質断面図からは、台地部 の地下に軟弱な泥層からなる東京層下部(納谷ほか,2021) が分布していることがわかります. なお、第3図に示すよ うな東京都区部全域を表す立体図は、データ容量が非常に 大きく、ウェブ上での配信には適しません. このため, 後 述のウェブサイトでは,この 3 次元地質地盤図を一定の区 画単位に分割した形で配信しています.

#### 3. 公開ウェブサイトの概要

東京都区部の 3 次元地質地盤図は,2018 年 3 月に公 開した千葉県北部の 3 次元地質地盤図とともに,ウェブ サイト「都市域の地質地盤図」(URL:https://gbank.gsj.jp/ urbangeol/ 閲覧日:2021 年 6 月 1 日)で公開中です(第 4図). ウェブサイトは、大きく分けて左側の設定パネルと 右側の地図パネルから構成されます.設定パネルには「平 面図」,「柱状図」,「広体図」,「断面図」という4つのタブが あり,これらを切り替えながら各種情報を閲覧することに なります.以下では,各タブの役割を,操作方法や閲覧で きる情報などを含めながら簡単に説明したいと思います.

#### 3. 1 平面図タブ

平面図タブでは,地図パネルに表示する平面図の切り 替えや不透明度の調節を行います.現時点で表示できる 平面図は、地質図のほか、上述の地質モデルを構成する 基底面の等高線図であり,設定パネルのプルダウンメ ニューから切り替えることが可能です. また、表示した 平面図をクリックすることで,地層名や標高値など平面図

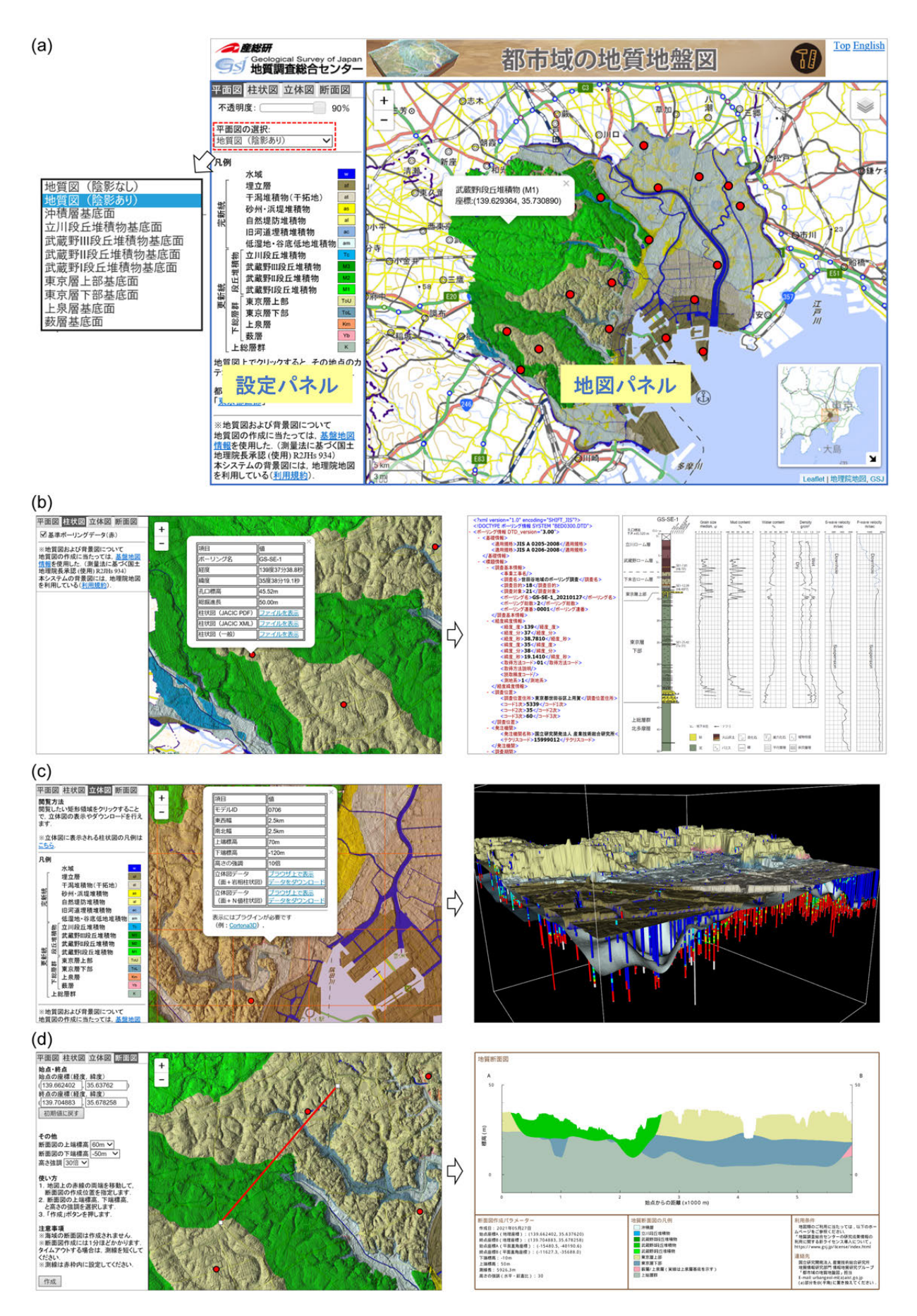

第4図 東京都区部の 3 次元地質地盤図の公開ウェブサイト (URL: https://gbank.gsj.jp/urbangeol/ja/map\_tokyo/ 閲覧日: 2021 年 6 月 1 日) (a)地質図およびその属性情報の表示例, (b)ボーリング柱状図とそのメタ情報の表示例 (d)立体地質図とそのメタ情報の表示例, (d) 地質断面図の作成例.

のもつ属性値を取得できます(第 4 図(a)).

## 3. 2 柱状図タブ

柱状図タブでは,地図パネルにプロットするボーリングデー タを選択します. ただし、現時点でプロットできるのは, GSJ が整備した基準ボーリングデータに限られます. 地図パネル にプロットされたマーカーをクリックすると,基準ボーリング データのメタ情報を閲覧できます. また、ボーリング交換用 データや層序学・堆積学分野で用いられる堆積柱状図として, 実際のデータの閲覧・ダウンロードも可能です(第 4 図(b)).

## 3. 3 立体図タブ

立体図タブを選択すると,地図パネルにオレンジ色の格 子状のセルが表示されます. これらのセル 1 つ 1 つは立 体地質図の範囲を表しており,それぞれ 2.5 km 四方の大 きさとなっています.セルをクリックすると,ボーリング データの場合と同様に,立体地質図のメタ情報を確認でき, そこに示されるリンクから立体地質図の閲覧・ダウンロー ドを行えます. 立体地質図では、地層の基底面の形状と合 わせて,岩相やN 値の違いで色分けしたボーリング柱状図 を見ることができます(第 4 図(c)).ただし,立体地質図 の表示には, 3D グラフィックス用のプラグインやソフト ウェアが必要となります.

## 3. 4 断面図タブ

断面図タブでは,地図パネルで指定した任意の 2 地点間 を結ぶ測線に沿った地質断面図の作成を行います.タブを 選択すると,地図パネルに断面図の測線を示す赤線が表示 されます.赤線の両端のマーカーを,断面図を作成する位 置に移動し,設定パネルで断面図での高さの強調(縦横比) などを設定後,作成ボタンをクリックすると,地図パネル で指定した位置における断面図を得られます(第 4 図(d)).

## 4.おわりに

3次元地質地盤図の特徴は、地質構造の立体表示や断面 図作成が可能なため,従来型の紙による都市平野部の地質 図と比べて,地質学に馴染みのない人にとっても地層の広 がりを理解しやすい点にあります.しかし,現状,立体地 質図の表示にプラグインが必要な点やその操作方法が複雑 な点など、ユーザビリティに課題が残されています. 今後 は,3 次元地質地盤図の整備範囲を拡大するとともに,公 開ウェブサイトのユーザビリティを向上させていくこと で,より多くの方々に手軽に地質情報に触れ合っていただ ける環境を提供していければと思います.

**謝辞:**東京都土木技術支援・人材育成センターの中山俊雄 氏には,東京都区部のボーリングデータをご提供いただき ました.記して感謝の意を表します.

## **文 献**

- 国土交通省 (2020) BIM/CIM 活用ガイドライン (案)共 通編.国土交通省,125p.
- 国土交通省 (2021a) PLATEAU by MLIT. https://www.mlit. go.jp/plateau/(閲覧日:2021 年 7 月 30 日)
- 国土交通省 (2021b) i-Construction. https://www.mlit.go.jp/ tec/i-construction/index.html(閲覧日:2021 年 7 月 30 日)
- MacCormack, K. E., Berg, R., Kessler, H., Russell, H. A. J. and Thorleifson, L. H., eds. (2019) 2019 Synopsis of Three-dimensional Geological Mapping and Modelling at Geological Survey Organizations. AER/ AGS Special Report 112, Alberta Energy Regulator/ Alberta Geological Survey, Edmonton, 307p.
- 納谷友規・小松原純子・野々垣 進・尾崎正紀・宮地良 典・中澤 努・中里裕臣・鈴木毅彦・中山俊雄(2021) 都市域の地質地盤図「東京都区部」(説明書). 産総研 地質調査総合センター, 82p.
- 野々垣 進・塩野清治・升本眞二(2008)3 次 B ‐ スプ ラインを用いた地層境界面の推定.情報地質,**19**, 61–77.
- 産業技術総合研究所 (2015) ボーリング柱状図解析シス テム ver. 2.2 利用者マニュアル. 産業技術総合研究所, 132p.
- 産業技術総合研究所(2018)千葉県北部地域の地下の地質 構造を 3 次元で可視化.https://www.aist.go.jp/aist\_j/ press\_release/pr2018/pr20180329/pr20180329. html(閲覧日:2021 年 6 月 1 日)
- 産業技術総合研究所(2021)ついに完成!東京都心部の 3 次元地質地盤図.https://www.aist.go.jp/aist\_j/press\_ release/pr2021/pr20210521/pr20210521.html (閲覧日:2021 年 6 月 1 日)

NONOGAKI Susumu, NAKAZAWA Tsutomu, NAYA Tomonori, KOMATSUBARA Junko, MIYACHI Yoshinori and OZAKI Masanori (2021) Urban Geological Map of Central Tokyo — Three-dimensional Geological Modeling Method and Website for Disclosure

(受付:2021 年 6 月 1 日)